# MATLAB® Distributed Computing Server™ Release Notes

#### How to Contact MathWorks

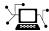

www.mathworks.com

comp.soft-sys.matlab

www.mathworks.com/contact TS.html Technical Support

Web

Newsgroup

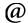

suggest@mathworks.com bugs@mathworks.com

doc@mathworks.com

service@mathworks.com info@mathworks.com

Product enhancement suggestions

Bug reports

Documentation error reports

Order status, license renewals, passcodes Sales, pricing, and general information

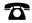

508-647-7000 (Phone)

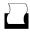

508-647-7001 (Fax)

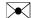

The MathWorks, Inc. 3 Apple Hill Drive Natick. MA 01760-2098

For contact information about worldwide offices, see the MathWorks Web site.

MATLAB® Distributed Computing Server™ Release Notes

© COPYRIGHT 2012–2013 by The MathWorks, Inc.

The software described in this document is furnished under a license agreement. The software may be used or copied only under the terms of the license agreement. No part of this manual may be photocopied or reproduced in any form without prior written consent from The MathWorks, Inc.

FEDERAL ACQUISITION: This provision applies to all acquisitions of the Program and Documentation by, for, or through the federal government of the United States. By accepting delivery of the Program or Documentation, the government hereby agrees that this software or documentation qualifies as commercial computer software or commercial computer software documentation as such terms are used or defined in FAR 12.212, DFARS Part 227.72, and DFARS 252.227-7014. Accordingly, the terms and conditions of this Agreement and only those rights specified in this Agreement, shall pertain to and govern the use, modification, reproduction, release, performance, display, and disclosure of the Program and Documentation by the federal government (or other entity acquiring for or through the federal government) and shall supersede any conflicting contractual terms or conditions. If this License fails to meet the government's needs or is inconsistent in any respect with federal procurement law, the government agrees to return the Program and Documentation, unused, to The MathWorks, Inc.

#### **Trademarks**

MATLAB and Simulink are registered trademarks of The MathWorks, Inc. See www.mathworks.com/trademarks for a list of additional trademarks. Other product or brand names may be trademarks or registered trademarks of their respective holders.

#### **Patents**

MathWorks products are protected by one or more U.S. patents. Please see www.mathworks.com/patents for more information.

### **Contents**

|                                                                                                    | R201                  | <u>3b</u>     |
|----------------------------------------------------------------------------------------------------|-----------------------|---------------|
| parpool: New command-line interface (replaces matlabpool), desktop indicator, and preferences easier interaction with a parallel pool of MATLA |                       |               |
| workers                                                                                                    |                       | 2             |
| Automatic start of a parallel pool when executing co                                                                                           |                       | _             |
| uses parfor or spmd                                                                                                    |                       | $\frac{2}{3}$ |
| More MATLAB functions enabled for distributed ar                                                                                               |                       | o             |
| permute, ipermute, and sortrows                                                                                                    |                       | 4             |
| Upgraded MPICH2 Version                                                                                                    |                       | 4             |
| 10                                                                                                    |                       | 4             |
| Discontinued Support for parallel.cluster.Mpiexec                                                                                              |                       | 4<br>5        |
| Discontinued Support for parallel.cluster.Mpiexec .                                                                                            |                       | 5             |
| Discontinued Support for parallel.cluster.Mpiexec .                                                                                            | <br><b>R201</b><br>or | 5             |

node .....

Upgrade Parallel Computing Products Together ......

 10

10

10

## R2013b

Version: 6.3

**New Features: Yes** 

**Bug Fixes: Yes** 

## parpool: New command-line interface (replaces matlabpool), desktop indicator, and preferences for easier interaction with a parallel pool of MATLAB workers

**Compatibility Considerations: Yes** 

This release introduces a number of enhancements for interacting with parallel pool resources. For more detailed descriptions of these enhancements, see the Parallel Computing Toolbox release notes.

- Parallel pool syntax replaces MATLAB pool syntax for executing parallel language constructs such as parfor, spmd, Composite, and distributed. The pool is represented in MATLAB by a parallel.Pool object.
- A new icon at the lower-left corner of the desktop indicates the current pool status. Icon color and tool tips let you know if the pool is busy or ready, how large it is, and when it might time out. You can click the icon to start a pool, stop a pool, or access your parallel preferences.
- Your MATLAB preferences now include a group of settings for parallel preferences. These settings control general behavior of clusters and parallel pools for your MATLAB session. You can access your parallel preferences in the MATLAB toolstrip, from the parallel pool status icon, or by typing preferences at the command line.

For more information, see "Parallel Preferences".

#### **Compatibility Considerations**

This release continues to support MATLAB pool language usage, but this support might discontinue in future releases. You should update your code as soon as possible to use parallel pool syntax instead.

## Automatic start of a parallel pool when executing code that uses parfor or spmd

#### **Compatibility Considerations: Yes**

You can set your parallel preferences so that a parallel pool automatically starts whenever you execute a language construct that runs on a pool, such as parfor, spmd, Composite, distributed, parfeval, and parfevalOnAll.

#### **Compatibility Considerations**

The default preference setting is to automatically start a pool when a parallel language construct requires it. If you want to make sure a pool does not start automatically, you must change your parallel preference setting. You can also work around this by making sure to explicitly start a pool with parpool before encountering any code that needs a pool.

By default, a parallel pool will shut down *if idle for 30 minutes*. To prevent this, change the setting in your parallel preferences; or the pool indicator tool tip warns of an impending timeout and provides a link to extend it.

## Option to start a parallel pool without using MPI Compatibility Considerations: Yes

You now have the option to start a parallel pool on a local or MJS cluster so that the pool does not support running SPMD constructs. This allows the parallel pool to keep running even if one or more workers aborts during parfor execution. You explicitly disable SPMD support when starting the parallel pool by setting its 'SpmdEnabled' property false in the call to the parpool function. For example:

```
p = parpool('SpmdEnabled',false);
```

#### **Compatibility Considerations**

Running any code (including MathWorks toolbox code) that uses SPMD constructs, on a parallel pool that was created without SPMD support, will generate errors.

## More MATLAB functions enabled for distributed arrays: permute, ipermute, and sortrows

The following functions now support distributed arrays with all forms of codistributor (1-D and 2DBC), or are enhanced in their support for this release:

| ipermute | zeros |
|----------|-------|
| permute  | ones  |
| sortrows | nan   |
|          | inf   |
| cast     | true  |
|          | false |

For more information about these functions and distributed arrays, see the Parallel Computing Toolbox release notes.

#### **Upgraded MPICH2 Version**

Compatibility Considerations: Yes

The parallel computing products are now shipping MPICH2 version 1.4.1p1 on all platforms.

#### **Compatibility Considerations**

If you use your own MPI builds, you might need to create new builds compatible with this latest version, as described in "Use Different MPI Builds on UNIX® Systems".

### Discontinued Support for parallel.cluster.Mpiexec Compatibility Considerations: Yes

Support for clusters of type parallel.cluster.Mpiexec is being discontinued.

#### **Compatibility Considerations**

In R2013b, any use of parallel.cluster.Mpiexec clusters generates a warning. In a future release, support might be completely removed.

### Upgrade Parallel Computing Products Together Compatibility Considerations: Yes

This version of MATLAB® Distributed Computing Server™ software is accompanied by a corresponding new version of Parallel Computing Toolbox™ software.

#### **Compatibility Considerations**

As with every new release, if you are using both parallel computing products, you must upgrade Parallel Computing Toolbox and MATLAB Distributed Computing Server together. These products must be the same version to interact properly with each other.

Jobs created in one version of Parallel Computing Toolbox software will not run in a different version of MATLAB Distributed Computing Server software, and might not be readable in different versions of the toolbox software. The job data stored in the folder identified by JobStorageLocation (formerly DataLocation) might not be compatible between different versions of MATLAB Distributed Computing Server. Therefore, JobStorageLocation should not be shared by parallel computing products running different versions, and each version on your cluster should have its own JobStorageLocation.

## R2013a

Version: 6.2

**New Features: Yes** 

**Bug Fixes: Yes** 

## Automatic detection and transfer of files required for execution in both batch and interactive workflows

Parallel Computing Toolbox can now automatically attach files to a job so that workers have the necessary code files for evaluating tasks. When you set a job object's AutoAttachFiles to true, an analysis determines what files on the client machine are necessary for the evaluation of your job, and those files are automatically attached to the job and sent to the worker machines.

For more information, see Automatic detection and transfer of files required for execution in both batch and interactive workflows in the Parallel Computing Toolbox release notes.

## R2012b

Version: 6.1

New Features: Yes

**Bug Fixes: Yes** 

## Automatic detection and selection of specific GPUs on a cluster node when multiple GPUs are available on the node

When multiple workers run on a single compute node with multiple GPU devices, the devices are automatically divided up among the workers. If there are more workers than GPU devices on the node, multiple workers share the same GPU device. If you put a GPU device in 'exclusive' mode, only one worker uses that device. As in previous releases, you can change the device used by any particular worker with the gpuDevice function.

## Detection of MATLAB Distributed Computing Server clusters that are available for connection from user desktops through Profile Manager

You can let MATLAB discover clusters for you. Use either of the following techniques to discover those clusters which are available for you to use:

- On the Home tab in the Environment section, click Parallel > Discover Clusters.
- In the Cluster Profile Manager, click **Discover Clusters**.

For more information, see Discover Clusters.

## Upgrade Parallel Computing Products Together Compatibility Considerations: Yes

This version of MATLAB Distributed Computing Server software is accompanied by a corresponding new version of Parallel Computing Toolbox software.

#### **Compatibility Considerations**

As with every new release, if you are using both parallel computing products, you must upgrade Parallel Computing Toolbox and MATLAB Distributed

Computing Server together. These products must be the same version to interact properly with each other.

Jobs created in one version of Parallel Computing Toolbox software will not run in a different version of MATLAB Distributed Computing Server software, and might not be readable in different versions of the toolbox software. The job data stored in the folder identified by JobStorageLocation (formerly DataLocation) might not be compatible between different versions of MATLAB Distributed Computing Server. Therefore, JobStorageLocation should not be shared by parallel computing products running different versions, and each version on your cluster should have its own JobStorageLocation.